# Bugs/History

5/25/96 -- Converted Windows95 version 2.02 to Windows 3.1 version 2.0. Too many features to list.

#### Thanks goes to:

Mike Swanson for suggestions for auto randomize and changing sig when mail client is run. Rick Osborne for testing ESig95 1.2 on NT 4.0 (beta). David Fiedler for his patience, bug reporting, suggestions, etc... Bill Elsliger for the bug reports about the registration dialogs and suggestions to add tabs to ESig95 Editor Ted Parsons for the suggestion to add the features listed under Signature Tab in the Editor. If I forgot anyone, please let me know. All those who have registered.

### ESig

Copyright © 1996 Doesn't Byte Software All Rights Reserved

Update 1.x to 2.0

**Introduction** 

Instructions for Use

ESig INI

Bugs/History

Updates/Contact

**Register** 

### ESig Ini

ESig.dat has been changed to ESig.ini and placed in the directory with ESig. The Editor supplied will edit this Ini and make a backup copy to ESig.old. I recommend using the Editor to avoid problems.

The following changes have been done:

Removed all comments.

[Files]: MailClient=C:\INTERNET\EUDORA\EUDORA.EXE (Full Path to Mail Client.)

SigFile=C:\INTERNET\EUDORA\SIGNATUR.PCE (Full path to signature file.)

Time=30 (Interval to randomize signatures.)

Auto=1 (Whether to randomize signature using above time or not. Yes = 1; No = 0)

Sigs=19 (Number of signatures in [Body].)

[Header] (Whatever you want as a header in your signatures. Last line must be a semi-colon.) ;

[Body]

(Each body you wish to have in your signature must be placed here. This part gets randomized. Each body must be seperated by a semi-colon.) ;

(Here's another body..)

; (Another...) ;

(The last line must be a semi-colon also.)

;

# Instructions for Use

ESig+ is run from an icon. ESig is run to change the sig file, run the mail client, and then exit.

ESig+ Only:

A single right mouse click will bring up a popup-menu with the following options:

- 
- 1) Help Brings up this help file.
- 2) About Information about ESig
- 3) Exit Exits the program.
- 4) Change Sig This allows manual changes to sig.
- 5) Run Mail Client This runs your mail client.
- 6) Run Editor Runs ESig Editor for ESig.ini
- 
- 7) Auto This toggles automatic sig changes during a user requested time interval.

A single left mouse click will do the same as #4 above. A double left mouse click will do the same as #5 above.

### Introduction

ESig is designed to change signature files for most Internet e-mail clients that uses an ASCII file for the signature.

ESig can be used with Eudora Lite, Eudora Pro, Netscape, Agent, News Xpress, and maybe others.

ESig was written under Windows 95, but compiled for Windows 3.1.

Registered users have the following benefits:

- --Free upgrades regardless of version and price increases.
- --Notification of new versions before release.
- --Whatever I can think of to show my thanks for supporting ESig.

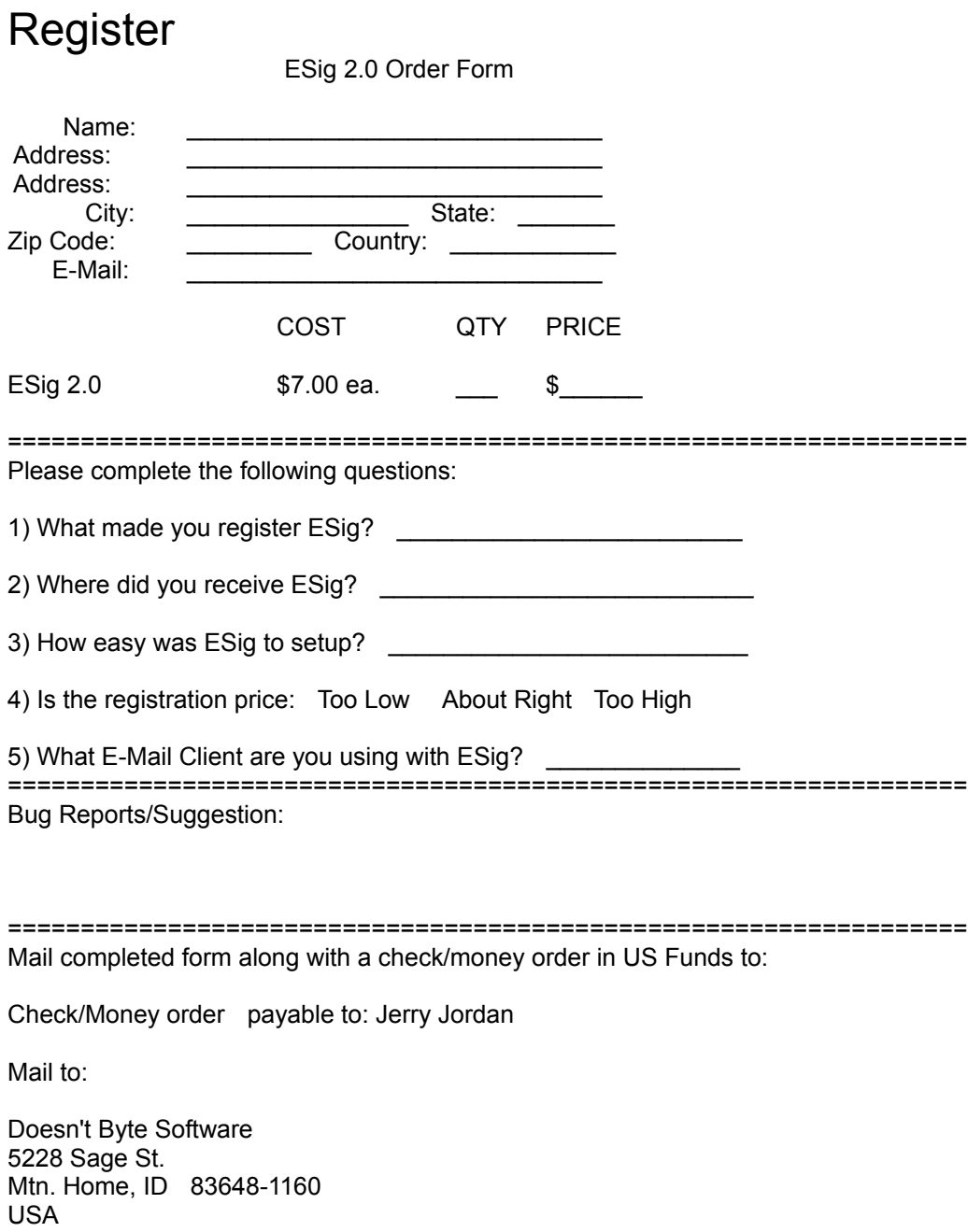

# Update 1.x to 2.x

The file ESIG1x\_20.EXE will update ESig.dat from version 1.x to version 2.x. ESIG1x\_20.EXE will rename your current ESig.dat can be deleted or saved after the conversion. ESig.dat has become ESig.ini. If you're updating from 1.2 to 2.x then the Time Interval for the Auto Randomize feature will be set to 30. This was done so any older version of ESig.dat will be updated with this one program.

This must be done before attempting to run ESig 2.x!

The following changes are made:

[Files] MailClient=C:\INTERNET\EUDORA\EUDORA.EXE SigFile=C:\INTERNET\EUDORA\SIGNATUR.PCE Time=30

Auto=1 Sigs=19

[Header] (Your header lines will be placed here. A semi-colon must be the last line in this section.) ;

[Body] ;

(Your bodies will be placed here. Each body must be seperated by a semi-colon and the last line must be a semi-colon) ;

```
(Here's another body...)
;
```
These changes add unlimited lines to both the header and the bodies and whether the Auto feature is enabled.

You can safely delete ESIG1x\_20.EXE to save hard drive space after the conversion.

See ESig Ini for more information of ESig.ini configuration.

# Updates/Contact

Future Updates:

- 1) Ability to check mail?? (suggested)
- 2) Reduce memory usage.
- 3) Whatever else people suggest.

Future updates can be found at:

- http://netnow.micron.net/~jjordan/dbs/

Find tech support at:

- http://netnow.micron.net/~jjordan/dbs/
- dbs@micron.net